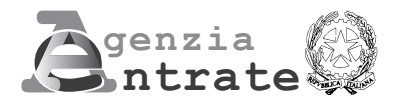

# **ANWEISUNGEN FÜR DEN ANTRAG AUF EINTRAGUNG DER PRIVATRECHTLICHEN AKTE (VORDRUCK RAP)** EINTRAGUNG EINES PRIVATRECHTLICHEN AKTES

Dieser Vordruck mit der Bezeichnung "Eintragung eines privatrechtlichen Aktes" (RAP-Registrazione Atti privati) wird verwendet, um bei den Ämtern der Agentur der Einnahmen die Eintragung von bestimmten Arten von privatrechtlichen Akten zu beantragen. Derzeit ist es möglich, den Vordruck RAP für die Eintragung eines Leihvertrags (comodato) zu verwenden.

# **Steuernummer und Nummer des Vordrucks**

Geben Sie in den Feldern oben auf jeder Seite die Steuernummer des Steuerpflichtigen, der die Eintragung beantragt, und die Nummer des auszufüllenden Vordrucks wo nötig ein. Wenn eine andere als eine natürliche Person die Eintragung beantragt, muss die Steuernummer des Unternehmens oder der Einrichtung angegeben werden.

#### **Territoriales Amt ÜBERSICHT A**

**Allgemeine Angaben**

Unter dieser Überschrift geben Sie das territoriale Amt an, bei dem Sie den Antrag auf Eintragung des privatrechtlichen Aktes stellen wollen. Privatrechtliche Akte können bei jedem territorialen Amt der Agentur der Einnahmen eingetragen werden, das für alle Erfüllungen nach der Eintragung zuständig ist und an das man sich für weitere Informationen wenden kann.

# **Geschäftsart**

Geben Sie den Code 1 ein, wenn Sie einen unentgeltlichen Leihvertrag eintragen wollen.

# **Anzahl der Seiten**

Geben Sie die Anzahl der Seiten an, aus denen sich der zwischen den Parteien geschlossene Vertrag zusammensetzt. Das Blatt besteht aus vier Vorderseiten, eine Seite besteht aus einer Vorderseite. Das Blatt darf nicht mehr als 100 Zeilen enthalten.

# **Anzahl der Kopien**

Geben Sie die Anzahl der von den Parteien unterzeichneten Kopien des Vertrags in Papierform an (mindestens eine). Wenn Sie die Eintragung des Vertrags beim territorialen Amt beantragen, müssen Sie zwei Originale vorlegen, oder ein Original und eine Fotokopie.

# **Datum des Vertragsabschlusses**

Geben Sie das Datum des Vertragsabschlusses an, den Sie eintragen wollen. Bitte beachten Sie, dass das gleiche Datum wie auf der Originalurkunde angegeben werden muss.

# **Befreiungen**

Dieses Feld ist auszufüllen, wenn der Vertrag von der Stempelsteuer (Code 1), der Eintragungssteuer und der Stempelsteuer (Code 2) oder nur von der Eintragungssteuer (Code 3) befreit ist.

# **Aufschiebende Bedingung**

Kreuzen Sie das Feld an, wenn der Akt aufgeschoben wurde. Es wird darauf hingewiesen, dass innerhalb von 30 Tagen nach Eintritt der aufschiebenden Bedingung eine Mitteilung an das Amt erfolgen muss, bei dem der Akt eingetragen wurde.

# **Außergewöhnliche Ereignisse**

Dieses Kästchen kann durch Angabe des Codes 1 von Personen genutzt werden, die das Recht dazu haben und Steuervergünstigungen in Anspruch nehmen, die in besonderen Rechtsvorschriften vorgesehen sind, die nach Naturkatastrophen oder anderen außergewöhnlichen Ereignissen erlassen wurden.

# **Sonderfälle**

Dieses Kästchen kann durch Angabe des Codes 1 in Fällen verwendet werden, in denen die Berechnung der Steuer von den üblichen Regeln abweicht.

# **Anhänge:**

# **Privaturkunden und Inventuren - Belege und Quittungen - Karten, Lagepläne und Zeichnungen**

In jedem Kästchen ist die Anzahl der Blätter oder Kopien anzugeben, aus denen die Art des dem Vertrag beigefügten Dokuments besteht, für das die Stempelgebühr zu entrichten ist. Das Blatt besteht aus vier Vorderseiten, eine Seite besteht aus einer Vorderseite.

Die beigefügten Dokumente unterliegen der Stempelsteuer, auch wenn sie nicht auf elektronischem Weg an die Agentur der Einnahmen übermittelt werden, da sie fester Bestandteil der registrierten Verträge sind. Das Blatt darf nicht mehr als 100 Zeilen enthalten.

Andere Anlagen als Quittungen, Belege, Karten, Lagepläne oder Zeichnungen sind in das Feld für Privaturkunden und Inventuren einzutragen.

# **Antragsteller**

Melden Sie die Anzahl der **ausgefüllten Vordrucke** und geben Sie die persönlichen Daten des Antragstellers und seine Unterschrift ein.

Der Antrag auf Eintragung muss unter Androhung der Nichtigkeit von einer der Parteien (RechtsvorgängerIn oder RechtsnachfolgerIn) oder von dem Vermittler des Vertrags unterzeichnet werden. Gibt es mehr als einen Rechtsvorgänger oder Rechtsnachfolger, so genügt es, wenn der Antrag auf Eintragung von einem von ihnen unterzeichnet wird.

Die Person, die den Antrag unterzeichnet, bestätigt, dass alle angegebenen Daten mit denen des ursprünglichen Vertrags übereinstimmen.

Der Antragsteller ist verpflichtet, das Original des von den Parteien unterzeichneten Vertrags zusammen mit dem Antrag auf Eintragung und den vom Online-Dienst ausgestellten Einreichungsbelegen aufzubewahren. Der Antragsteller muss den Vertragsparteien auch Kopien der Quittungen vorlegen, aus denen die Eintragung des Vertrages oder die Zahlung der gegebenenfalls fälligen Steuern hervorgeht.

# **Rechtsvertreter**

Falls der Antragsteller im Namen und im Auftrag von einem anderen Rechtssubjekt (Gesellschaft, Einrichtung, Minderjähriger, Entmündigter, beschränkt Entmündigter, usw.) handelt, geben Sie die persönlichen Daten des gesetzlichen Vertreters an (Vorname, Name, Steuernummer).

Personen, die die Erklärung für andere abgeben, müssen die Art des Amtes, das sie innehaben, durch Angabe eines der Codes der folgenden Tabelle angeben.

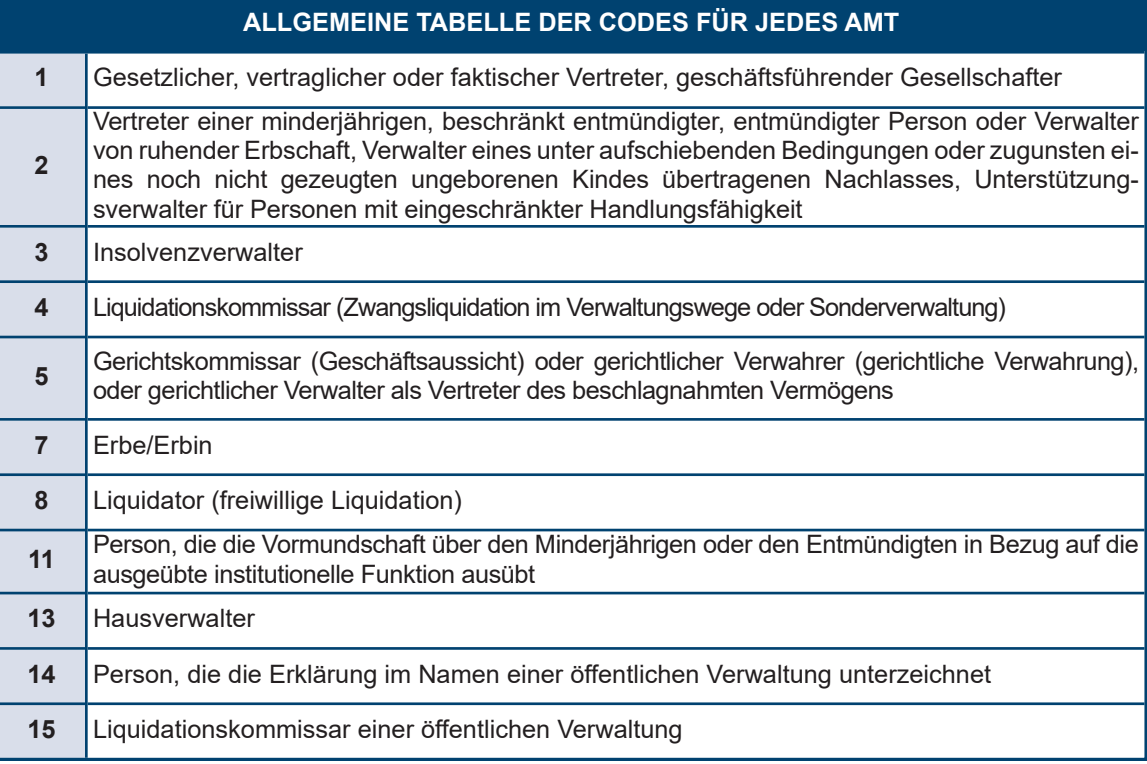

# **NUR FÜR DIE ELEKTRONISCHE EINREICHUNG**

Dieser Vordruck kann vom Antragsteller entweder direkt oder über einen bevollmächtigten Vermittler auf elektronischem Wege mit Hilfe des speziellen Webverfahrens eingereicht werden, das im reservierten Bereich der Website der Agentur der Einnahmen zur Verfügung steht. Bei der Eintragung ist dem Vordruck eine einzige Datei im TIF- und/oder TIFF- und PDF/A-Format (PDF/A-1a oder PDF/A-1b) beizufügen, die die folgenden Unterlagen enthält:

- Eine Kopie des von den Parteien unterzeichneten Vertrags;
- Kopien aller ggf. vorhandenen zusätzlichen Dokumente (z. B. Privaturkunden, Inventuren, Karten, Lagepläne und Zeichnungen).

Der Text dieser Dokumente, deren Beifügung obligatorisch ist, muss so abgefasst sein, dass die wesentlichen Elemente von den automatisierten Verfahren gelesen werden können. Zu diesem Zweck wird die Verwendung elektronischer Textverarbeitungssysteme empfohlen.

Erfüllt der Anhang nicht die oben genannte Anforderung, wird dies in einer Quittung vermerkt, und der Steuerpflichtige muss sich an die Agentur der Einnahmen wenden, um die Eintragung des Aktes abzuschließen.

Der Online-Dienst schickt unmittelbar nach dem Absenden eine Nachricht, die lediglich die erfolgreiche Übermittlung der Datei bestätigt, und übermittelt dem Steuerpflichtigen anschließend eine weitere Mitteilung über das Ergebnis der Verarbeitung der empfangenen Daten, die - sofern keine Fehler vorliegen - die erfolgreiche Eintragung des Vertrags bestätigt. Diese letzte Mitteilung enthält das Datum der Eintragung des Vertrags, die Nummer des telematischen Protokolls, die Angaben des Aktes und den Identifizierungscode des Vertrags.

Alternativ dazu enthält die Mitteilung die Meldungen und die Gründe, warum der Antrag auf Eintragung abgelehnt wurde.

Telematische Quittungen sind im Bereich "Ricevute" (Quittungen) des reservierten Bereichs auf der Website der Agentur verfügbar. Um die Ergebnisse der Zahlung zu überprüfen, deren Modalitäten im Bereich "Imposte" (Steuer) beschrieben sind, muss eine endgültige Quittung abgewartet werden, die vom Online-Dienst ausgestellt wird.

# **Verpflichtung zur elektronischen Übermittlung**

Dieses Feld ist nur auszufüllen und zu unterschreiben, wenn der Antrag auf Eintragung über einen zugelassenen Vermittler übermittelt wird, der seine Steuernummer und das Datum (Tag, Monat und Jahr) angibt, an dem er sich zur Übermittlung verpflichtet. Außerdem muss im Feld "Verpflichtung zur elektronischen Übermittlung" der Code 1 angegeben werden, wenn der Antrag von der Person erstellt wird, die verpflichtet ist, den Vertrag einzutragen (z. B. der Verleiher, die Agentur oder der Immobilienmakler), oder der Code 2, wenn die Erklärung von dem Vermittler erstellt wird, der sie übermittelt.

# **Steuer**

Die Erfassungssoftware berechnet automatisch die zu zahlende Steuer und benötigt den IBAN-Code des Girokontos, auf das die fälligen Beträge abgebucht werden, das bei einer der Banken, mit denen die Agentur eine Vereinbarung getroffen hat, oder bei Poste Italiane Spa eröffnet wurde (die Liste der Banken, mit denen die Agentur eine Vereinbarung getroffen hat, ist auf der Website der Agentur verfügbar).

Im Falle einer verspäteten Eintragung wird auch eine Berechnung möglicher Sanktionen (Eintragungssteuer und/oder Stempelsteuer) vorgeschlagen, die der Nutzer akzeptieren oder ändern kann, bevor er den Vordruck abschickt. Das Ergebnis der Abbuchung, das von der Bank oder von Poste Italiane Spa mitgeteilt wird, wird durch eine spezielle Quittung bekannt gegeben, die im reservierten Bereich der Website der Agentur im Bereich "Ricevute" (Quittungen) verfügbar ist.

Damit die Abbuchung erfolgreich sein kann, ist es notwendig, dass:

- Die Kontodaten richtig sind;
- das Konto im Verhältnis zu den fälligen Beträgen eine ausreichende Deckung aufweist;
- das Konto auf den Namen der Person lautet, die die Eintragung beantragt hat und die durch die entsprechende Steuernummer identifiziert wird; alternativ kann als Kontoinhaber auch die Steuernummer des Vermittlers angegeben werden, der die Transaktion im Namen und im Auftrag des Steuerpflichtigen durchführt. Im Falle eines Gemeinschaftskontos muss die angegebene Person berechtigt sein, das Konto mit einer Alleinzeichnung zu führen.

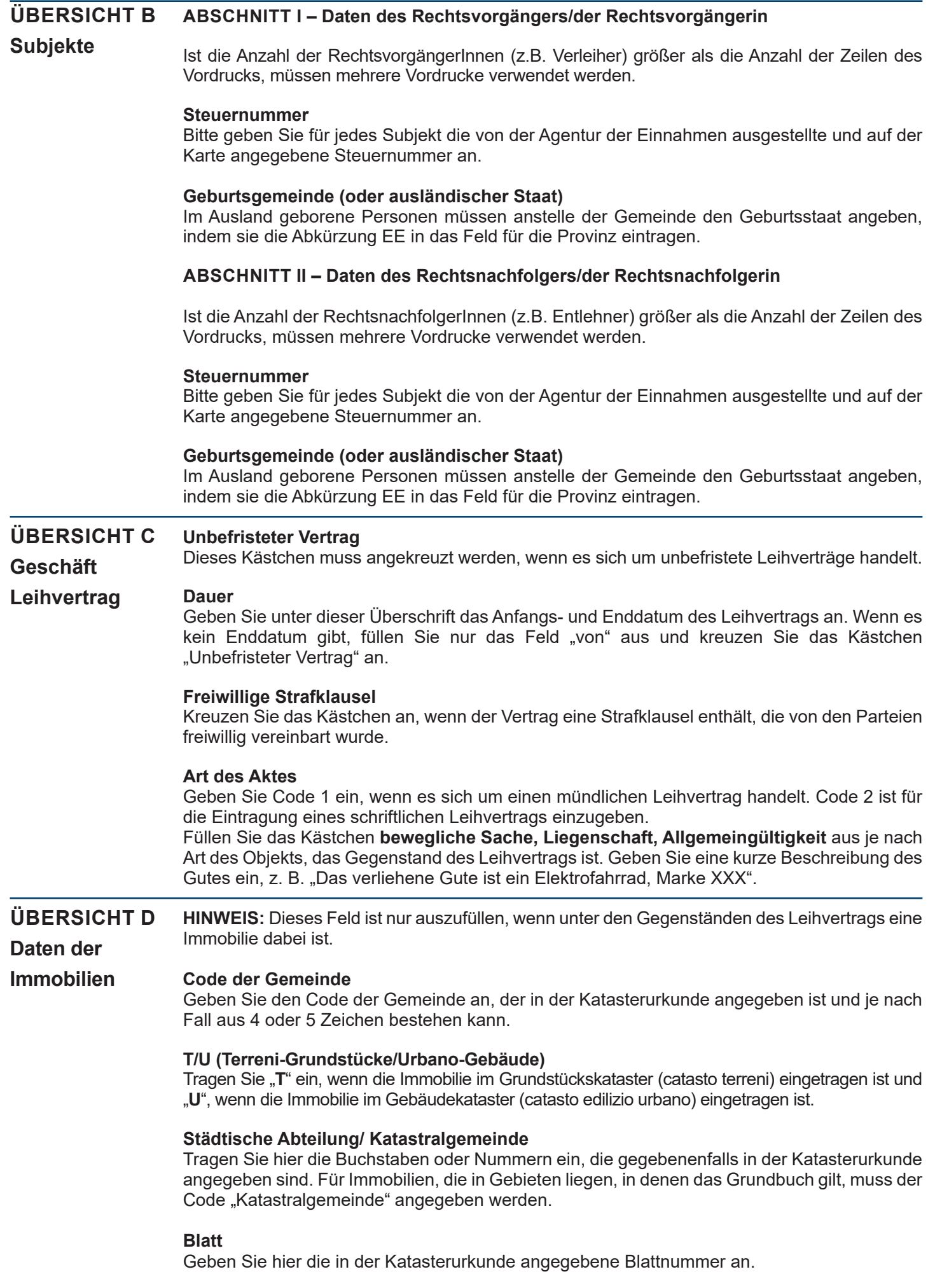

# **Parzelle**

Geben Sie hier die in der Katasterurkunde angegebene Nummer der Parzelle ein, die aus zwei Teilen, jeweils aus fünf bzw. vier Ziffern, bestehen kann, und die durch eine Leertaste getrennt ist.

**HINWEIS:** *Besteht die Parzelle nur aus einer Zahlenfolge, so muss diese links von der Leertaste eingegeben werden. Im Falle von Immobilien mit zusammengeführten Parzellen geben Sie nur die erste Parzelle ein.*

# **Unterteilung**

Geben Sie hier die in der Katasterurkunde angegebene Nummer der Unterteilung, falls vorhanden.

#### **Wird gerade in den Kataster eingetragen**

Kreuzen Sie das Kästchen an, wenn die Immobilie gerade in den Kataster eingetragen wird. In diesem Fall sind die folgenden Felder auszufüllen: "Art der Immobilie" - "Gemeindecode" - "T/U" -"P/I" - "Katasterkategorie" und "Ertrag", obwohl dieser nur vermutet ist. Wenn weitere Informationen bekannt sind, können auch die anderen Felder ausgefüllt werden.

# **Gemeinde und Provinz**

Geben Sie die Verwaltungsgemeinde an, in der sich die Immobilie genau befindet, sowie die Abkürzung der Provinz. Bei Immobilien im Ausland geben Sie im Feld Gemeinde den ausländischen Staat und im Feld Provinz die Abkürzung EE sowie die vollständige Adresse an.

#### **Adresse und Hausnummer**

Geben Sie an, wo genau sich die Immobilie befindet, unter Angabe der Art (Straße, Allee, Platz, usw.), der Adresse und der Hausnummer.